## **Back To School Forms Instructions**

## (Only one form is necessary per family.)

Logon to the Genesis Portal.(LINK)

## Find the Forms

| 🎎 Student Data                                                        |  |
|-----------------------------------------------------------------------|--|
| Summary                                                               |  |
| Assessments                                                           |  |
| Attendance                                                            |  |
| Grading                                                               |  |
| Conduct                                                               |  |
| Gradebook                                                             |  |
| Forms                                                                 |  |
| Letters                                                               |  |
|                                                                       |  |
| 1. Back to School Forms and Documents<br>Submitted: Not Yet Submitted |  |

Choose all appropriate answers from the dropdown or checkbox.

Click "Update Answers" to submit the forms.

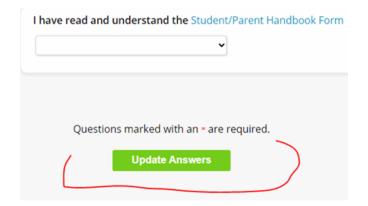